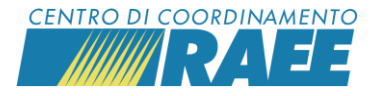

## **INDICARE LE CHIUSURE STRAORDINARIE DEI SITI DI RACCOLTA**

Accedere alla sezione "Calendario di prelievo" nella pagina del servizio e cliccare su "Aggiungi Chiusure".

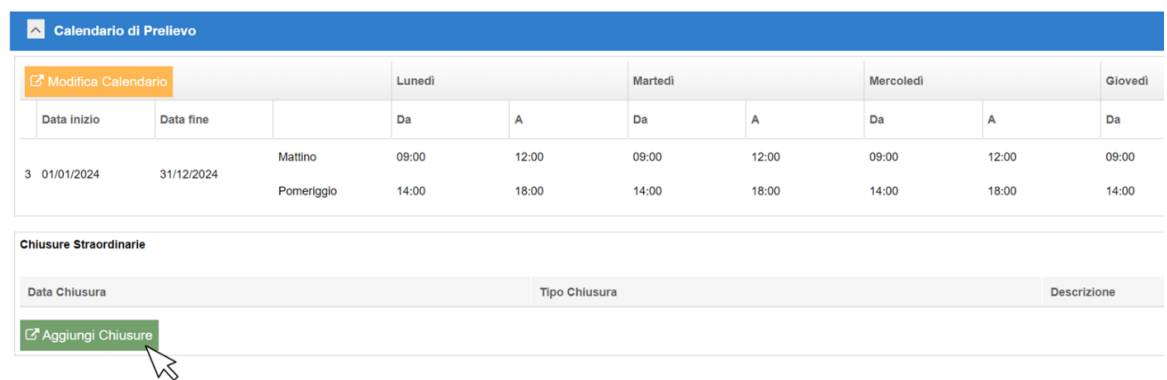

Selezionare il "Tipo Chiusura" singola o ricorrente e inserire la data.

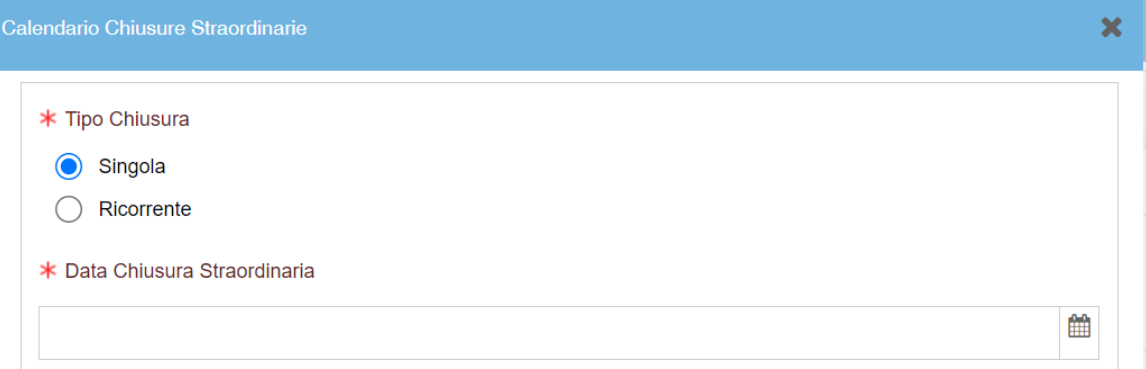

Selezionare la "Descrizione" Santo Patrono o Altro tipo di chiusura straordinaria.

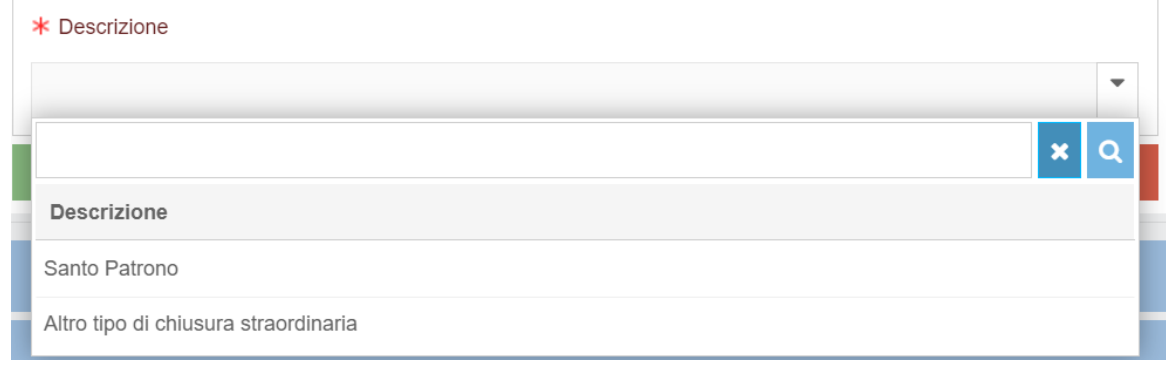

Salvare i dati inseriti.